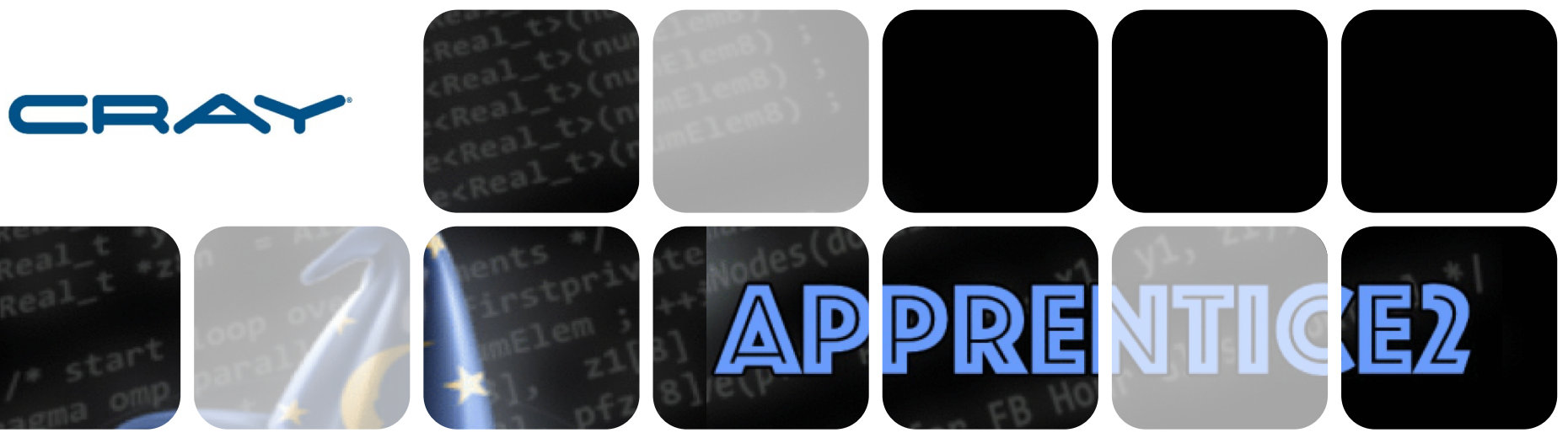

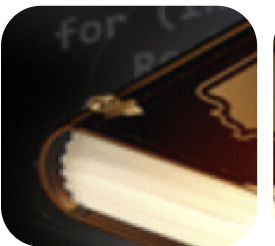

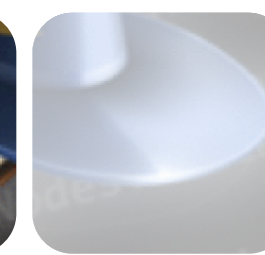

# **Cray Performance Tools**

Heidi Poxon Sr. Principal Engineer Cray Inc.

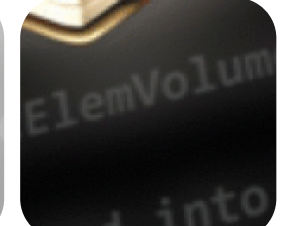

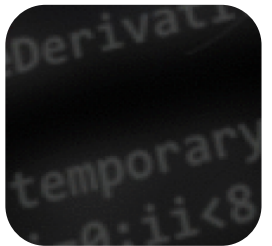

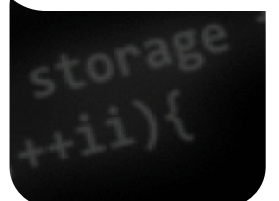

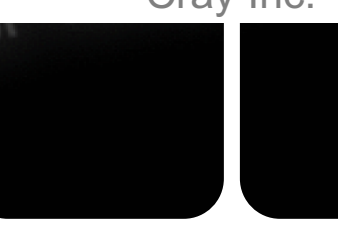

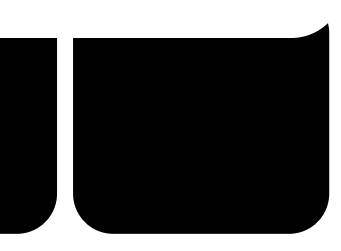

# **Legal Disclaimer**

*Information in this document is provided in connection with Cray Inc. products. No license, express or implied, to any intellectual property rights is granted by this document.* 

*Cray Inc. may make changes to specifications and product descriptions at any time, without notice.*

*All products, dates and figures specified are preliminary based on current expectations, and are subject to change without notice.* 

*Cray hardware and software products may contain design defects or errors known as errata, which may cause the product to deviate from published specifications. Current characterized errata are available on request.* 

*Cray uses codenames internally to identify products that are in development and not yet publicly announced for release. Customers and other third parties are not authorized by Cray Inc. to use codenames in advertising, promotion or marketing and any use of Cray Inc. internal codenames is at the sole risk of the user.*

*Performance tests and ratings are measured using specific systems and/or components and reflect the approximate performance of Cray Inc. products as measured by those tests. Any difference in system hardware or software design or configuration may affect actual performance.* 

*The following are trademarks of Cray Inc. and are registered in the United States and other countries: CRAY and design, SONEXION, URIKA and YARCDATA. The following are trademarks of Cray Inc.: CHAPEL, CLUSTER CONNECT, CLUSTERSTOR, CRAYDOC, CRAYPAT, CRAYPORT, DATAWARP, ECOPHLEX, LIBSCI, NODEKARE, REVEAL. The following system family marks, and associated model number marks, are trademarks of Cray Inc.: CS, CX, XC, XE, XK, XMT and XT. The registered trademark LINUX is used pursuant to a sublicense from LMI, the exclusive licensee of Linus Torvalds, owner of the mark on a worldwide basis. Other trademarks used on this website are the property of their respective owners.*

COMPLITE

STORE

ANAI YZE

2

## **Focus of This Presentation**

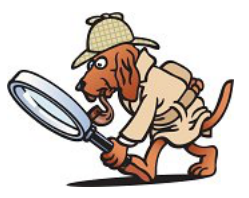

### ● **Improve your familiarity with the Cray performance tools**

- Add to your bag of tricks for application performance tuning
- Review the mechanics of using Cray performance tools
- Learn how to identify problem areas and learn which tool to use when

## **Cray Performance Tools**

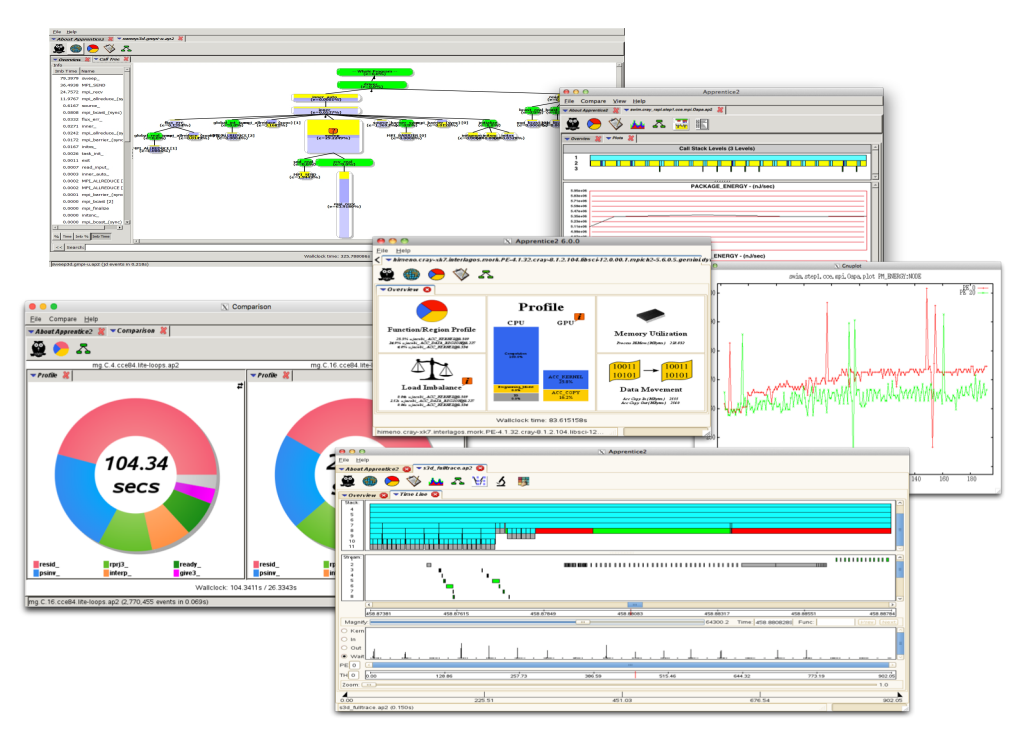

- **Reduce the time investment associated with porting and tuning applications on Cray systems**
- **Analyze whole-program behavior across many nodes to identify critical performance bottlenecks within a program**
- **Improve profiling experience by using simple and/or advanced interfaces for a wealth of capability that targets analyzing the largest HPC jobs**

COMPLITE

STORE

ANAI YZE

#### **Reveal**

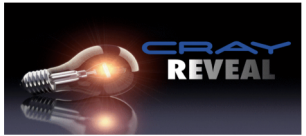

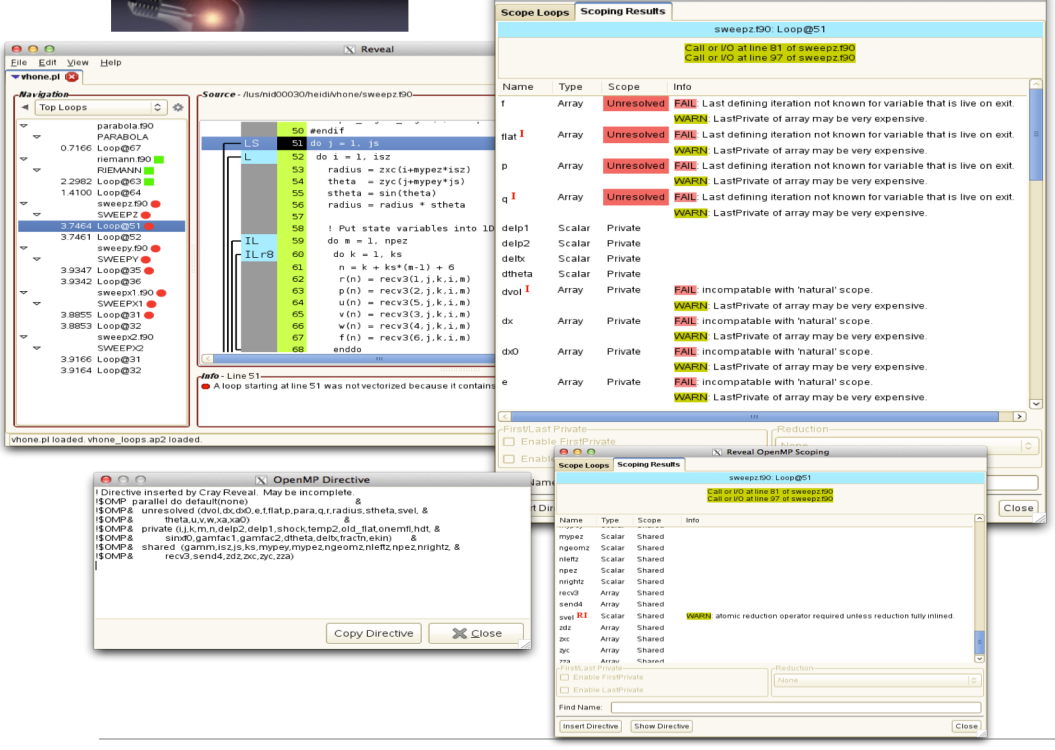

COMPLITE

 $000$ 

X Reveal OpenMP Scoping

#### **Reduce effort associated with adding OpenMP to MPI programs**

- **Get insight into optimizations performed by the Cray compiler**
- **Add OpenMP as a first step to parallelize loops that will target GPUs**
- **Track requests to memory and evaluate the bandwidth contribution of objects within a program for loop tuning**

**ANALYZE** 

STORE

#### **Interfaces Available**

- **Simple interface (perftools-lite modes) for convenience**
- **Advanced interface (perftools) for in-depth performance investigation and tuning assistance as well as data collection control**

# ● **Both offer:**

- Whole program analysis across many nodes
- Indication of causes of problems
- Ability to easily switch between the two interfaces

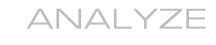

6

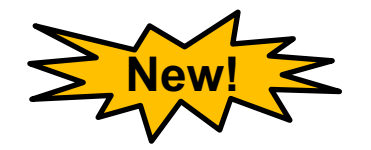

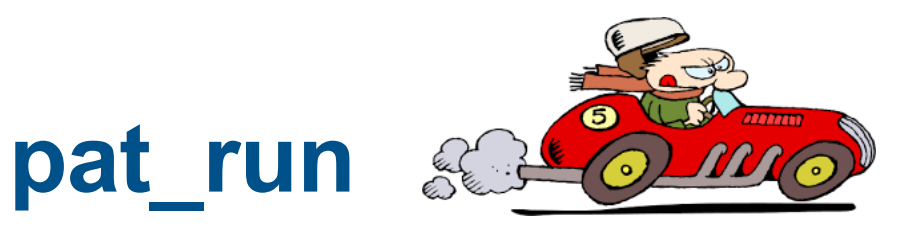

#### **Profile pre-existing, dynamically linked programs**

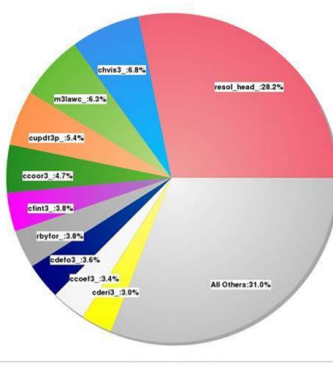

**Collect different performance data for same binary**

#### **Get basic performance information on ISV codes**

Wallclock time: 720 229797

**COMPUTE STORE ANALYZE** 

### **What About Different Compilers?**

*Cray Performance Tools support the following compilers*

- **Cray (CCE), Intel, GCC, and Arm Allinea compilers on Cray XC systems**
- **Cray (CCE) compiler on Cray CS systems**

COMPLITE

ANAI YZE

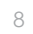

### **Some Useful Experiments**

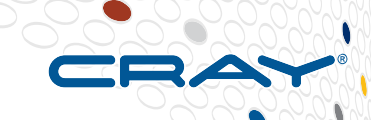

9

#### **Identify slowest areas and notable bottlenecks of a program**

- Use perftools-lite
- Good for examining performance characteristics of a program and for scaling analysis

#### **Focus on MPI communication**

- Use perftools-lite first to determine if MPI time is dominant or if there is a load imbalance between ranks
- Use perftools (pat build  $-q$  mpi) to collect more detailed MPI-specific information including MPI SYNC time to detect late arrivers to collectives
- Good for identifying source of imbalance and scaling analysis at targeted final job size

#### ● **Focus on loop optimization**

- Use perftools-lite-loops
- Good for vectorizing, parallelizing and cache optimization

**Identify Slowest Areas of a Program (perftools-lite)**

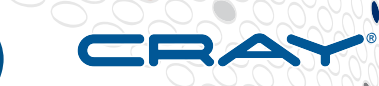

- **user@login> module load perftools-lite**
- **Build program**
- **Run program**
- **View report to STDOUT (and to .rpt file in experiment directory)**
	- **Example data directory: stencil order+49144-225s/**

# **Consolidated Performance Data**

- **Available starting with perftools 6.5.0**
- **Easily access performance data**
- **Unique directory name for each experiment**
- **Same prefix naming scheme as used with multiple xf files**
	- user@login> **pat\_report** *expdir* **>** *full\_report*
	- user@login> **app2 vhone+73030-20s**
- **Example directory:** 
	- user@login> **ls vhone+73030-20s**

ap2-files/ index.ap2 rpt-files/ xf-files/

11

#### **Get Additional Information Without Re-running**

- **Generate full report**
	- user@login> **pat\_report my\_data\_directory+12s/ >** *rpt*
- **Generate report with call tree (or by callers)**
	- user@login> **pat\_report –O ct+src**
- **Generate report without pruning** 
	- user@login> **pat\_report –P**
- **Show each MPI rank or each OpenMP thread in report**
	- user@login> **pat\_report –s pe=ALL**
	- user@login> **pat\_report –s th=ALL**

June 2018 Copyright 2018 Cray Inc.

STORE

#### **Example: perftools-lite Job Summary**

**CrayPat/X: Version 7.0.1 Revision 3714888 03/07/18 02:11:13 Experiment: lite** lite/sample profile **Number of PEs (MPI ranks): 36 Numbers of PEs per Node: 36 Numbers of Threads per PE: 1 Number of Cores per Socket: 18 Execution start time: Thu Mar 15 11:14:05 2018 System name and speed: nid00030 2.101 GHz (nominal) Intel Broadwell CPU Family: 6 Model: 79 Stepping: 1 Avg Process Time: 3.70 secs High Memory: 1,801.4 MBytes 50.0 MBytes per PE Observed CPU clock boost: 117.2 % Percent cycles stalled: 38.3 % Vector intensity (packed instr): 2.6 % Instr per Cycle: 1.51 I/O Read Rate: 3.676263 MBytes/sec I/O Write Rate: 0.293086 MBytes/sec**

**COMPUTE** 

**STORE** 

#### **Example: perftools-lite Top Time Consumers**

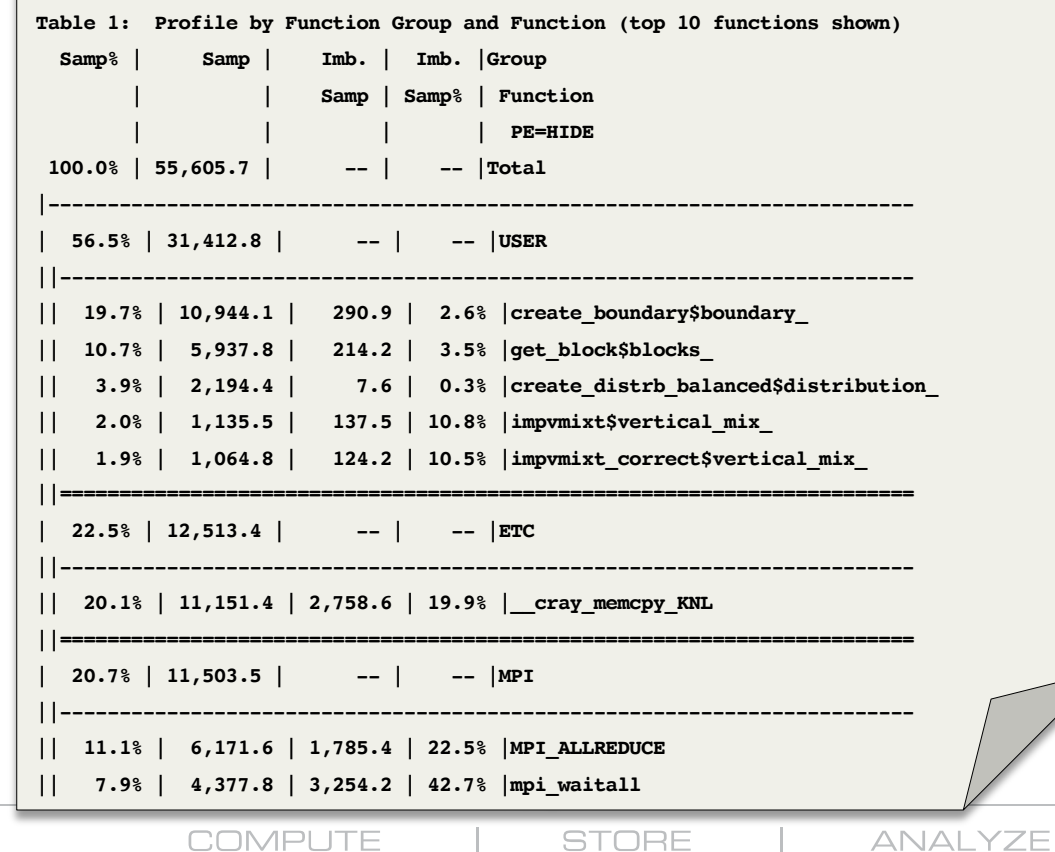

#### **Example: perftools-lite Observations**

#### **MPI Grid Detection:**

**There appears to be point-to-point MPI communication in a 32 X 32 grid pattern. The 20.7% of the total execution time spent in MPI functions might be reduced with a rank order that maximizes communication between ranks on the same node. The effect of several rank orders is estimated below.**

**A file named MPICH\_RANK\_ORDER.Grid was generated along with this report and contains usage instructions and the Hilbert rank order from the following table.**

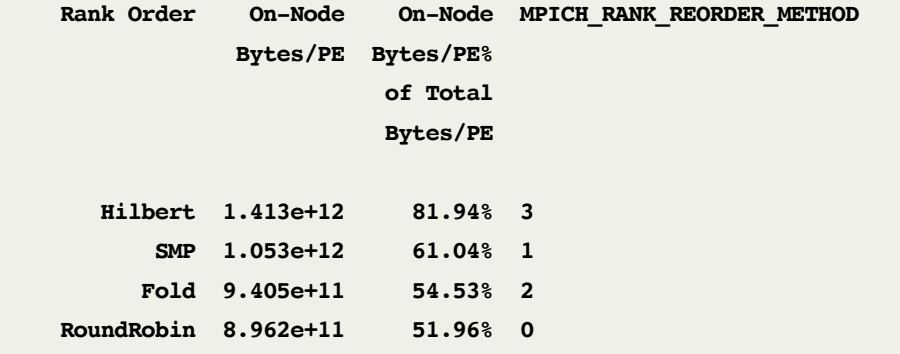

**COMPUTE** 

**STORE** 

**ANALYZE** 

#### **Example: perftools-lite Hot Spots by Line**

**Table 3: Profile by Group, Function, and Line Samp% | Samp | Imb. | Imb. | Group | | Samp | Samp% | Function | | | | Source | | | | Line | | | | PE=HIDE 100.0% | 60,665.8 | -- | -- | Total |----------------------------------------------------------------------------- | 94.6% | 57,390.6 | -- | -- | USER ||---------------------------------------------------------------------------- || 82.1% | 49,835.3 | -- | -- | LAMMPS\_NS::PairLJCut::compute |||--------------------------------------------------------------------------- 3|| 80.7% | 48,970.1 | -- | -- | src/Obj\_xc30intel/../pair\_lj\_cut.cpp ||||-------------------------------------------------------------------------- 4||| 3.9% | 2,359.8 | 100.2 | 4.1% | line.102 4||| 1.0% | 596.2 | 61.8 | 9.5% | line.105 4||| 8.3% | 5,022.4 | 683.6 | 12.1% | line.107 4||| 2.9% | 1,744.2 | 966.8 | 36.0% | line.108**

**STORE** 

COMPLITE

### **Don't See an Expected Function?**

COMPUTE

- **To make the profile easier to interpret, samples are attributed to a caller that is either a user defined function, or a library function called directly by a user defined function**
- **To disable this adjustment, and show functions actually sampled, use the 'pat\_report –P' option to disable pruning**
- **You should be able to see the caller/callee relationship with 'pat\_report -P -O callers'**

June 2018 Copyright 2018 Cray Inc.

STORE

# **Don't See an Expected Function? (cont'd)**

- **Why don't I see a particular function in the report?**
- **Cray tools filter out data that may distract you**
	- Use **pat report**  $-T$  to see functions that didn't take much time

# ● **Still don't see it?**

• Check the compiler listing to see if the function was inlined

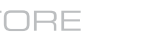

18

# **What is ETC Group in the Report?**

- **When a function is called that cannot be attributed to a user-defined parent function, it gets placed in ETC**
- **Try 'pat\_report –P'**
- **Note: pat report depends on the accuracy of the DWARF issued by the compiler**

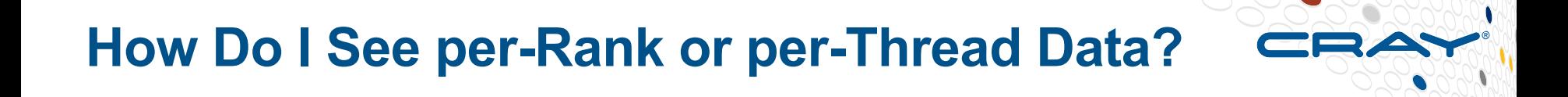

● **\$ pat\_report –s pe=ALL**

● **\$ pat\_report –s th=ALL**

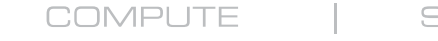

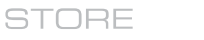

ANAI YZE

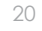

## **Focus on MPI Communication Bottlenecks**

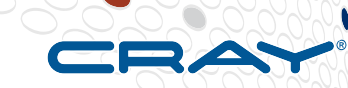

21

- user@login> **module load perftools**
- **Build program**
	- Remember to add **–hlist=a** to build with CCE listing
- **Instrument program, only focusing on MPI**
	- user@login> **pat\_build –g mpi ./***my\_program*
- **Run instrumented program (my\_program+pat)**
- **Create report** 
	- user@login> **pat\_report my\_data\_directory+12t/ >** *my\_report*

ANAI YZE

#### **Focus on Loop Optimization – Find Top Loops**

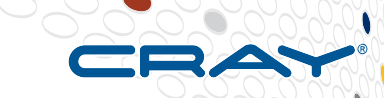

- **\$ module load perftools-lite-loops**
- **Build program with CCE** 
	- Should see messages from CrayPat during build saying that it created an instrumented executable
	- Remember to add **–hlist=a** to build with CCE listing
	- Add **–hpl** =/path to program library/my program.pl if you want to use Reveal
- **Run program**
- **Performance data sent to STDOUT and to directory with unique name**

## **Example Loop Statistics (to STDOUT)**

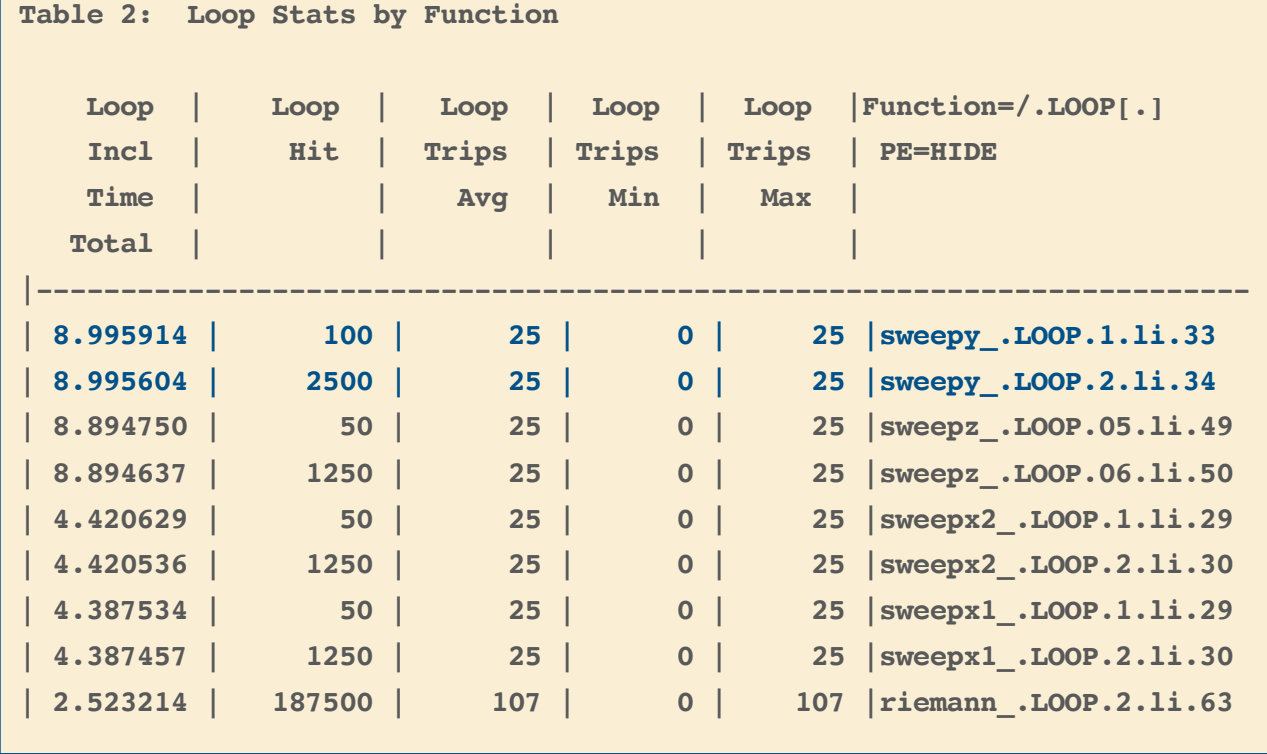

**COMPUTE** 

**STORE** 

**ANALYZE** 

#### **Documentation**

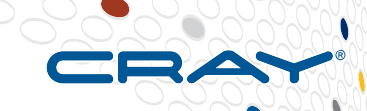

#### ● **Release Notes**

- **> module help perftools-base/***version\_number*
- **User manual "Using the Cray Performance Measurement and Analysis Tools" available at [http://pubs.cray.com](http://pubs.cray.com/)**
- **pat help** interactive help utility on the Cray Performance **toolset**

#### **Man pages**

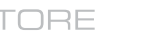

# **Man Pages**

#### ● **intro\_craypat(1)**

- Introduces the craypat performance tool
- Runtime environment variables (enable full trace, etc.)

#### ● **pat\_build(1)**

- Instrument a program for performance analysis
- **pat\_help(1)**
	- Interactive online help utility

#### • pat report(1)

Generate performance report in both text and for use with GUI

#### **Report Table Notes Section**

#### ● **Check the Notes before each table in the text report**

**Notes for table 5:**

**The Total value for Process HiMem (MBytes), Process Time is the avg for the PE values.**

**The value shown for Process HiMem is calculated from information in the /proc/self/numa\_maps files captured near the end of the program. It is the total size of all pages, including huge pages, that were actually mapped into physical memory from both private and shared memory segments.**

**This table shows only the maximum, median, minimum PE entries, sorted by Process Time.**

**COMPUTE** 

**STORE** 

ANAI YZE

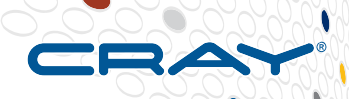

#### **Report Generation at Scale**

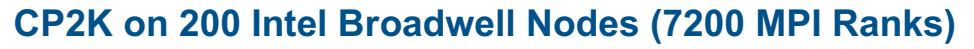

ANAI YZE

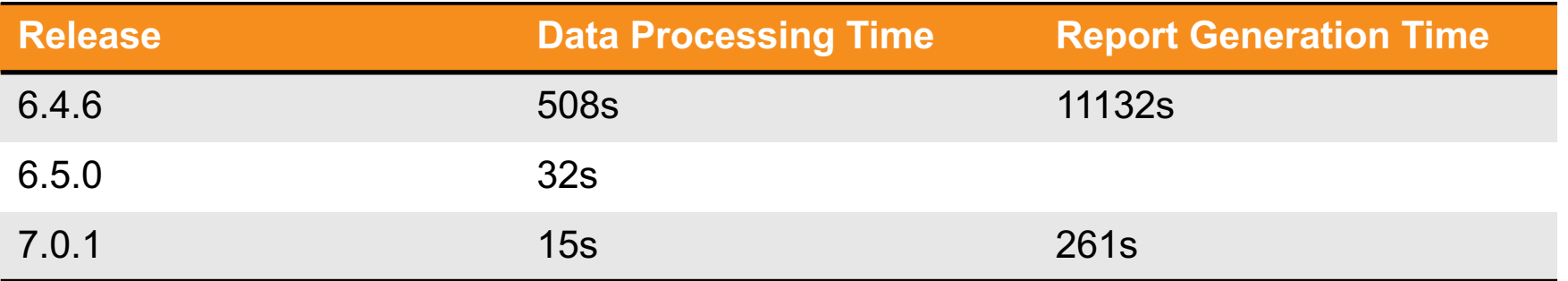

#### ● *pat\_report execution time reduced significantly!*

- **Results in less impact on overall job execution**
	- pat report run at end of job with perftools-lite

COMPLITE

STORE

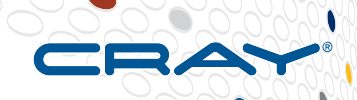

# **Additional Controls for Report Generation**

*perftools-lite:*

- **Optionally run pat\_report on the data directory from login node** 
	- export PAT RT REPORT CMD=pat report,-Q0
	- Reduces job execution time, but disables parallel pat report execution

#### *perftools-lite or perftools:*

- **For a quick preview of performance data, use subset of data to generate a report**
	- user@login> pat report  $-Q1$   $\leftarrow$  report from 1<sup>st</sup> ap2 file
	-
- 
- user@login> pat report  $-Q3 \leftarrow$  report from 1<sup>st</sup>, middle, and last file

STORE

ANAI YZE

# **Controlling Instrumentation and Data**

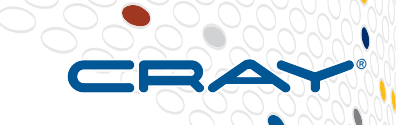

#### **Record Subset of PEs during execution**

- It works again! (we found that it was broken last year)
- Example: export PAT\_RT\_EXPFILE\_PES=0,4,5,10

#### **Don't instrument select binaries when using perftools-lite**

- Good for applications that generate test or intermediate binaries with CMake and GNU Autotools
- Use **CRAYPAT\_LITE\_WHITELIST** for binaries you DO want instrumented

ANAI YZE

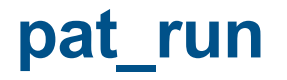

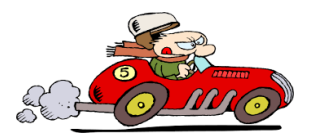

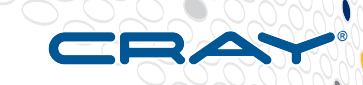

*Utility that allows you to profile un-instrumented, dynamically linked binaries with CrayPat!* 

- **Delivers Cray performance tools profiling information for codes that cannot easily be rebuilt**
- **Makes profiling possible for a wider set of HPC applications**
- **Available starting with perftools 7.0.1**
- **Initially targets Cray XC systems running CLE 6 or later**

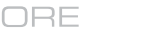

# **Using pat\_run**

**Insert before executable in run command** 

- user@login> srun –n 16 **pat\_run** ./*my\_program*
- user@login> **pat\_report** *expdir > my\_report*
- **Use existing perftools capability** 
	- Optionally collect a different group of performance counters
		- user@login> **export PAT\_RT\_PERFCTR=1**
		- user@login> aprun -n 16 **pat\_run** *./my\_program*
	- Perform other experiments, for example trace MPI routines
		- user@login> **pat\_run -g mpi** *./my\_program*
	- Create additional views of the data with pat report options, such as
		- user@login> **pat\_report –P –O callers+src**

COMPLITE

 $\n *whone + 67083-25s*\n$ ruless **a** *whetivity* **Activity over PEs** C) Time (a) PE

> Sync Data Xfer Read Write Collective Heap Duser Other Traced Wallclock fime: 4 038884

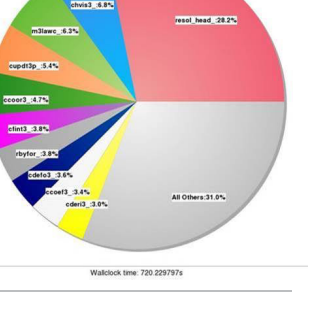

## **What About Memory Bandwidth?**

- **Phased in over perftools 7.0.0, 7.0.1, and 7.0.2 for Intel Xeon processors**
- **New default counter group with perftools-lite and perftools experiments**
- **New table for memory bandwidth by NUMA node in default lite and full reports**
- **Separate functionality from perftools-lite-hbm experiment which uses CCE, CrayPat, and Reveal to tracks memory traffic and associate with allocation sites**

COMPLITE

# **Example: Memory Bandwidth per NUMA**

#### **8 MPI ranks, 4 on each of 2 nodes**

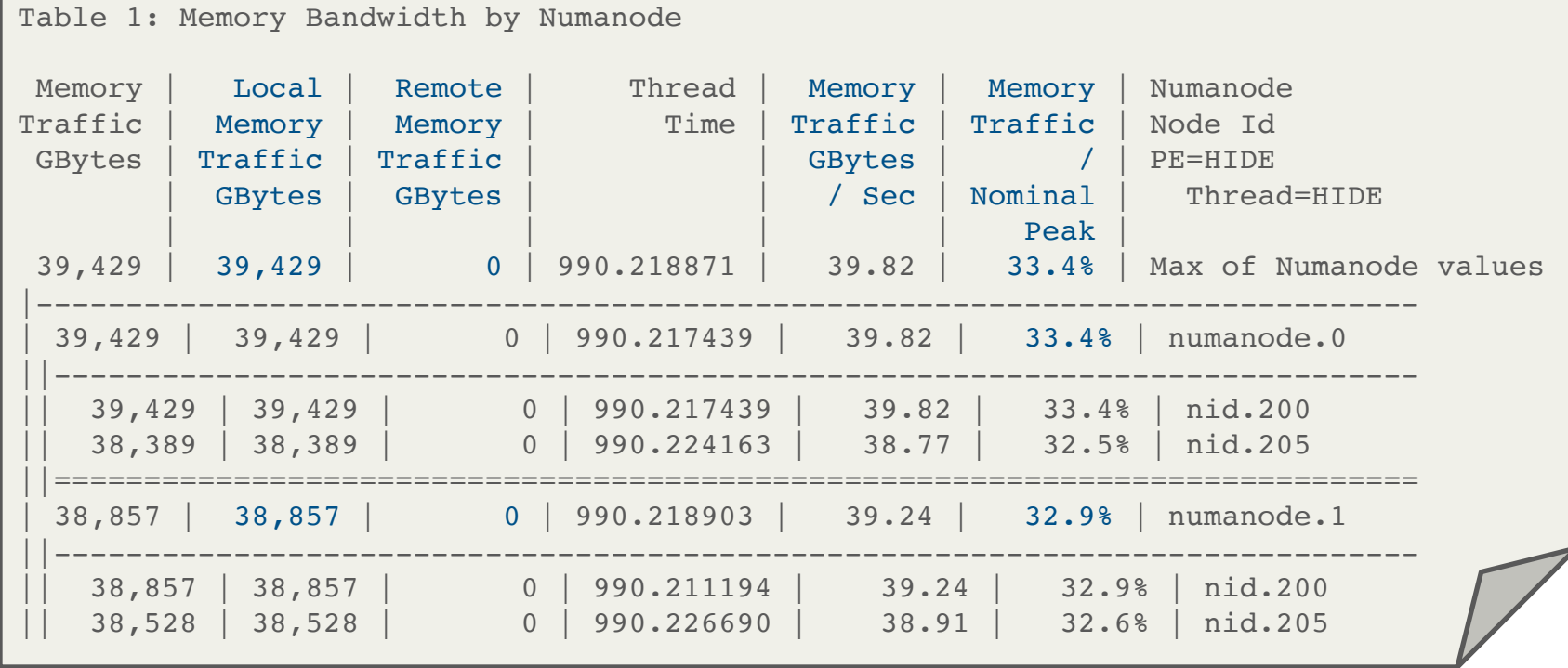

**COMPUTE** 

**STORE** 

**ANALYZE** 

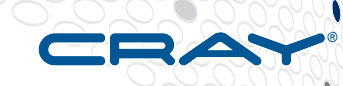

# **Memory Bandwidth Table Tidbits**

#### ● **Treat socket as NUMA node**

• numanode. $0 \leftarrow$  number represents socket

#### ● **Max memory speed used in %peak calculation**

- 7.0.1: hard coded based on theoretical
- 7.0.2: obtain speed using rca

#### ● **Time is reported per thread**

• Thread time is lifetime of thread (pure MPI programs report thread0)

#### ● **Traffic split into local and remote with respect to numanode**

ANAI YZE

### **Memory High Water Over Time (Apprentice2)**

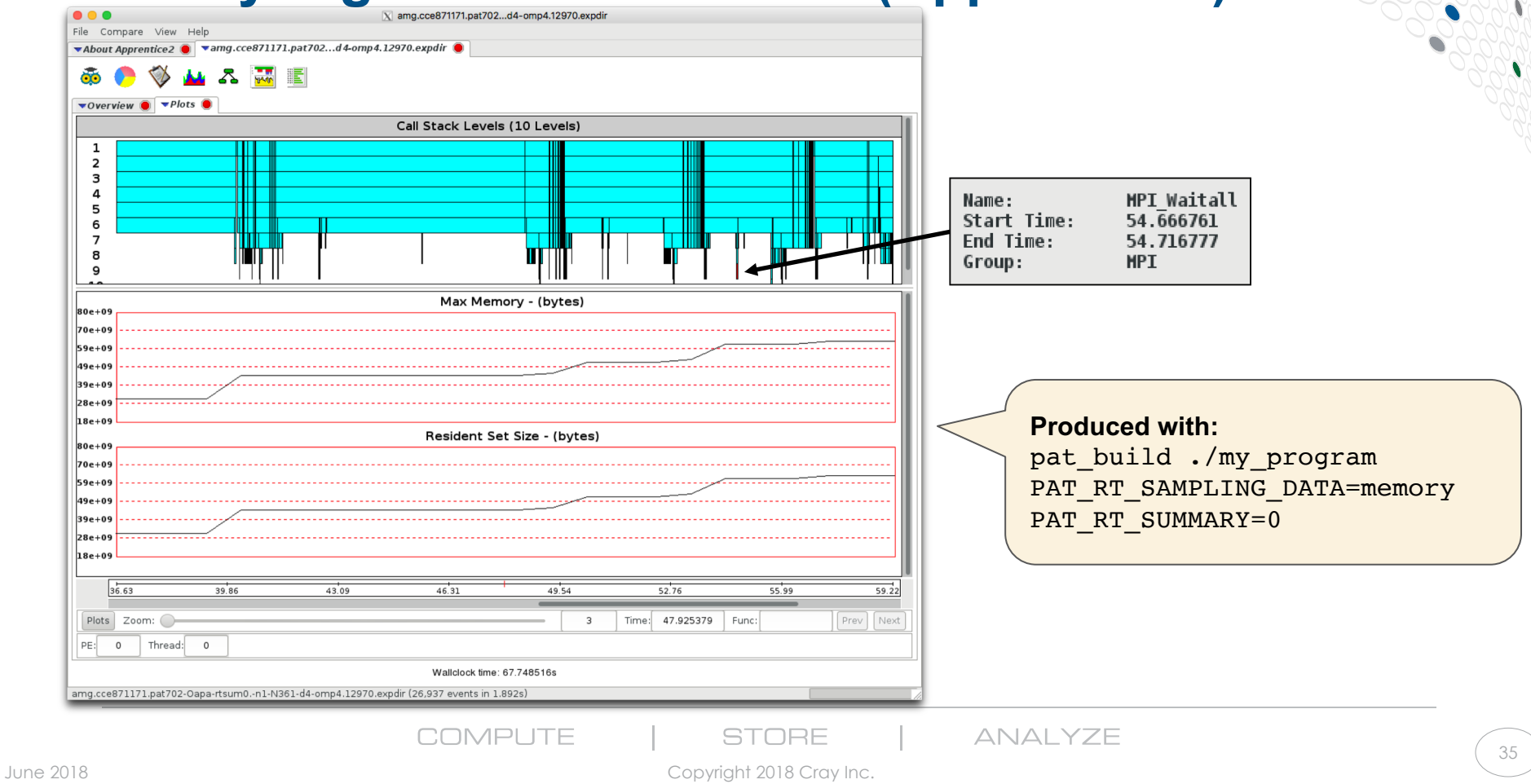

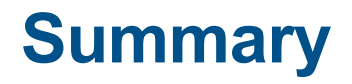

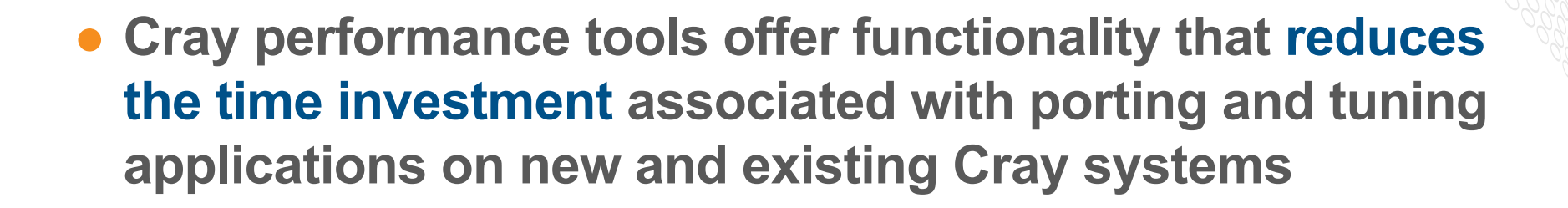

● **Cray performance tools come with a simple interface plus a wealth of capability when you need it for analyzing those most critical production codes**

ANAI YZE